# **RADIODETECTION®**

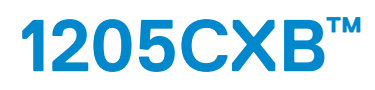

## Réflectomètre et analyseur de câbles

**Guide d'utilisation**  90/1205CXB-UG-FRE/04

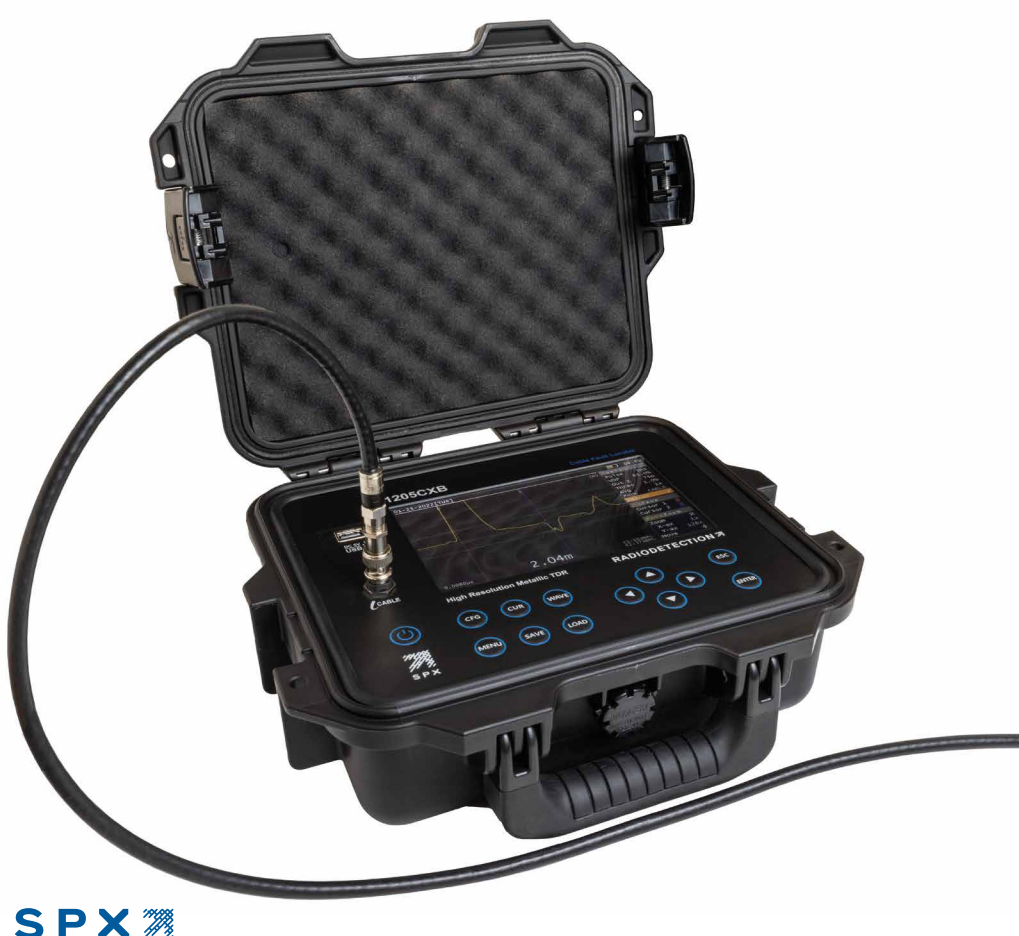

TECHNOLOGIES

### Préambule

Nous vous remercions de l'intérêt que vous portez au détecteur de défauts de câble 1205CXB™ de la marque Radiodetection. Veuillez lire intégralement le présent guide d'utilisation avant toute utilisation du 1205CXB.

Les produits et documents de Radiodetection, y compris ce guide d'utilisation, font l'objet d'évolutions permanentes. Les informations contenues dans ce guide d'utilisation sont exactes à la date de sa publication ; néanmoins, le 1205CXB, le guide et l'ensemble de son contenu sont susceptibles d'être modifiés.

Radiodetection Limited se réserve le droit de modifier sans préavis le produit. Certaines modifications du produit peuvent être intervenues après publication du présent manuel d'utilisation.

Contactez votre revendeur Radiodetection le plus proche ou visitez le site **www.radiodetection.com** pour obtenir les dernières informations sur la gamme de produits 1205CXB, ainsi que sur ce guide.

**ATTENTION : ce guide fournit des consignes d'utilisation de base pour le TDR 1205CXB pour localiser des défauts de câble. Il contient également des informations et des directives de sécurité importantes ; par conséquent, veuillez lire attentivement ce guide avant toute mise en service du 1205CXB.**

Ce guide se veut uniquement comme un document de prise en main. Pour des instructions détaillées, y compris l'utilisation des accessoires, veuillez vous référer au manuel d'utilisation du 1205CXB qui est disponible en téléchargement sur **www.radiodetection.com**.

Les certificats de conformité sont également disponibles sur **www.radiodetection.com**.

## Avertissements

Avant l'utilisation, revoyez toutes les précautions de sécurité. Prenez note et respectez tous les avertissements et dangers sur l'équipement et dans la documentation.

Le 1205CXB ne comporte aucune pièce pouvant être réparée par l'utilisateur. Ne modifiez aucune pièce ni aucun accessoire de cet instrument. Si l'unité est endommagée, arrêtez de l'utiliser. Empêchez également son utilisation par d'autres personnes.

#### **AVERTISSEMENT ! Le raccordement direct sur des câbles sous tension présente un DANGER DE MORT.**

**AVERTISSEMENT ! Pour éviter tout choc électrique, ne retirez pas les capots ou toute pièce de l'enveloppe.**

**AVERTISSEMENT ! Le 1205CXB contient une batterie Lithium-Ion. Ne dépassez pas le courant de chargement nominal maximal de 2 A.**

#### **AVERTISSEMENT ! Le 1205CXB n'est pas intrinsèquement sûr ni résistant aux explosions, ne l'utilisez pas près de gaz ou fumées inflammables.**

Si l'instrument ou l'un de ses accessoires liés est utilisé d'une façon qui n'est pas décrite dans la documentation associée, la sécurité de l'opérateur pourrait être menacée.

N'exposez pas l'équipement à des températures extrêmes. Stockez l'instrument à l'intérieur en cas de températures extrêmement chaudes ou froides et ramenez l'instrument à sa température d'utilisation spécifiée (entre 0 et +50 °C / 32 et 122 °F) avant de l'utiliser.

**Déclaration de la FCC :** cet équipement a été testé et déclaré conformes aux limites relatives au matériel numérique de classe A, définies dans la section 15 des règlements de la FCC. Ces limites sont établies aux fins d'apporter une protection suffisante contre les perturbations lorsque l'équipement est exploité dans un environnement tertiaire. Cet équipement génère, utilise et peut émettre des fréquences radio qui, en cas d'installation et d'utilisation ne respectant pas les instructions du manuel, peuvent être à l'origine d'interférences nuisibles aux communications radio. L'exploitation de cet équipement en zone résidentielle est susceptible de provoquer des perturbations, auquel cas l'utilisateur sera invité à corriger ces interférences à ses propres frais.

Canada : CAN ICES-003(A) / NMB-003(A)

## **Description**

Le 1205CXB est un Réflectomètre (TDR). Des impulsions électriques sont transmises dans le câble, et une partie de cette énergie est renvoyée par le défaut. Il peut s'agir de discontinuités (des jonctions de câbles, des changements du type de câble ou l'extrémité du câble sous test) ou de défauts (des court-circuit, des circuits ouverts, des jonctions haute résistance ou une infiltration d'eau).

L'impulsion transmise et la ou les impulsions réfléchies s'affichent sur l'écran. Le temps qu'il faut pour que l'impulsion circule vers le défaut puis revienne permet de connaitre la distance du défaut. La distance s'affiche après que le curseur ait été positionné au pied de l'impulsion (l'onde) réfléchie. Le type de défaut peut être connu en analysant l'onde affichée.

REMARQUE : le câble doit avoir au moins deux conducteurs ou un conducteur et un écran. Cela peut être généralisé pour inclure les autres multiconducteurs installés, comme les systèmes de chauffage collectif.

# Vitesse de propagation (VOP)

Les propriétés du câble, principalement l'isolation entre les deux conducteurs, affecte beaucoup la vitesse des impulsions du TDR. La vitesse est appelée la Vitesse de propagation (VOP) ou le Facteur de vélocité (PVF). Le TDR utilise cette valeur pour calculer la distance, il est donc important qu'elle soit aussi précise que possible.

Le 1205CXB peut accepter des valeurs sélectionnables par l'utilisateur allant de 10,0 % à 99,9 %. La section « Fonctionnement » indique comment changer la VOP à la valeur souhaitée.

## Avant de commencer

Ce guide se veut un guide de référence rapide. Nous vous recommandons de lire le manuel d'utilisation complet avant l'utilisation du 1205CXB.

Le 1205CXB contient une batterie Lithium-Ion. Chargez-la avec le câble USB et le chargeur multi-régions fournis et ne dépassez pas le courant de charge maximal indiqué.

### Interface utilisateur

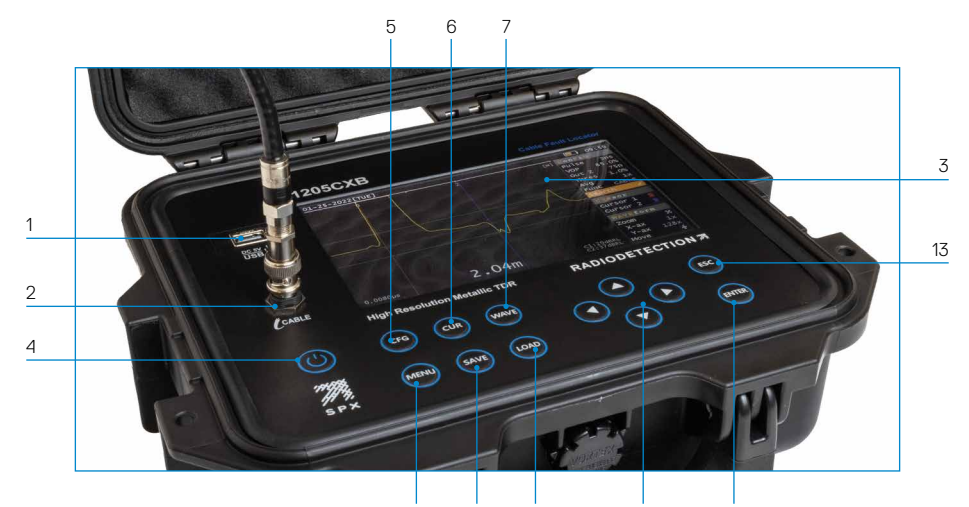

8 9 10 11 12

#### **Caractéristiques**

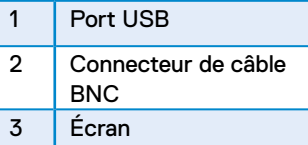

#### **Console**

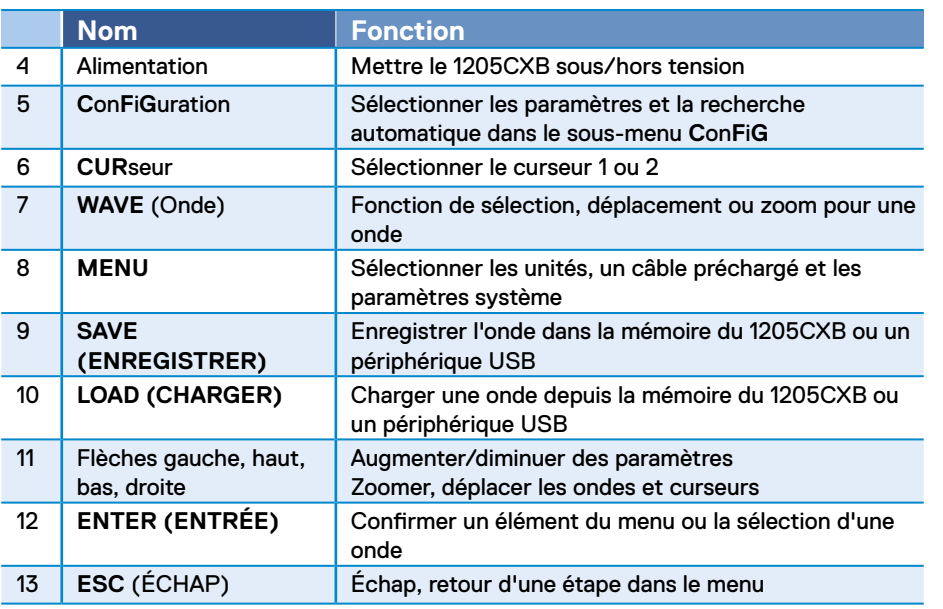

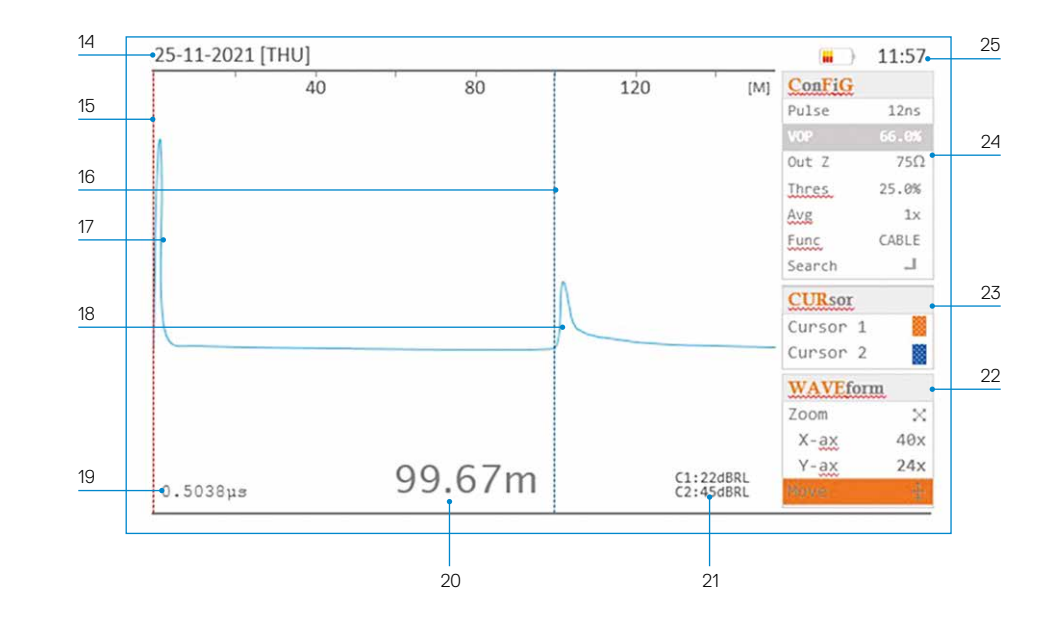

#### **Fonctions d'affichage**

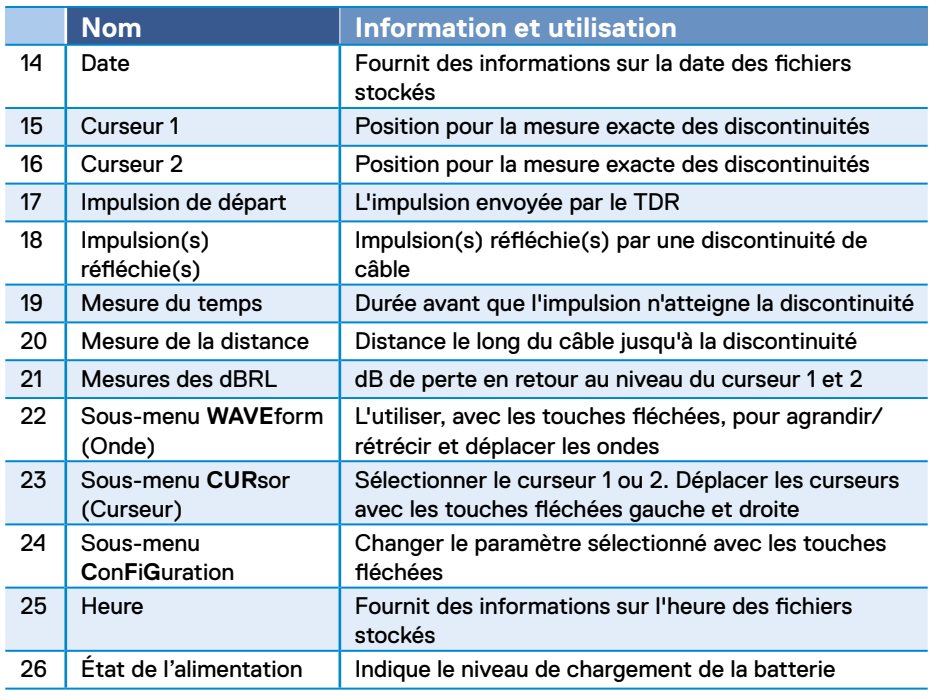

## Fonctionnement

- 1. Appuyez sur le bouton d'alimentation, 4, pour mettre le 1205CXB sous tension.
- 2. Connectez un câble au connecteur BNC, 2.
- 3. Appuyez sur le bouton **CFG**, 5, plusieurs fois jusqu'à ce que VOP soit en surbrillance dans le sous-menu **C**on**F**i**G**, 24.
- 4. Utilisez les touches fléchées, 11, pour régler le VOP% afin qu'il corresponde au VOP% du câble. Cela se trouve généralement dans la fiche technique du câble sous VOP, vitesse de propagation ou diélectrique.
- 5. Appuyez sur le bouton **CUR**, 6, pour mettre en surbrillance le **Curseur 1**, 15, et si nécessaire, utilisez les touches fléchées gauche et droite pour positionner le **Curseur 1** au pied de l'impulsion de départ, 17.
- 6. Appuyez à nouveau sur le bouton **CUR** pour mettre en surbrillance le **Curseur 2**, 16, et utilisez les touches fléchées gauche et droite pour positionner le Curseur 2 au pied de l'impulsion réfléchie, 18, comme indiqué dans le schéma de l'écran.
- 7. Lisez la distance, 20, ou la durée d'impulsion, 19, pour connaitre la discontinuité.
- 8. Des fonctions supplémentaires, comme le changement des unités de mesure, le réglage de la date/heure, le chargement d'un câble depuis la mémoire et l'enregistrement et la remémoration des ondes, sont accessibles via le bouton **MENU**, 8. Pour en savoir plus, reportez-vous au manuel d'utilisation du 1205CXB.
- 9. Appuyez sur le bouton d'alimentation, 4, pour mettre le 1205CXB hors tension.

# **Ondes**

L'écran du 1205CXB indique une impulsion de départ du côté gauche et une impulsion réfléchie si le défaut du câble se trouve à portée.

Déplacez le curseur 2 pour qu'il soit positionné au départ de l'impulsion réfléchie, comme indiqué dans le schéma de l'écran. La distance jusqu'au défaut s'affiche ensuite en bas de l'écran. Vous pouvez modifier les unités de mesure dans le **MENU**.

Des défauts en série de haute impédance et de circuit ouvert afficheront une impulsion réfléchie positive (vers le haut). Des défauts de base impédance et de court-circuit afficheront une impulsion réfléchie négative (vers le bas).

# Logiciel pour PC WaveView<sup>™</sup>

Le programme pour PC WaveView de Radiodetection est un progiciel qui vous permet de voir, manipuler, imprimer et archiver les ondes signatures des câbles produites par le réflectomètre 1 1205CXB. Rendez-vous sur **www.radiodetection.com** pour obtenir un lien de téléchargement et consulter les informations sur son utilisation.

# Formation

Radiodetection propose des formations pour la plupart des produits Radiodetection. Nos formateurs formeront les utilisateurs d'équipement ou autres membres du personnel sur le site de votre choix ou au siège de Radiodetection. Pour plus d'informations, visitez notre site **www. radiodetection.com** ou contactez notre agence Radiodetection locale.

# Mises à niveau logicielles

De temps à autre, Radiodetection peut publier des mises à jour logicielles visant à optimiser les fonctions et améliorer la performance du 1205CXB. Les mises à jour logicielles sont gratuites et fournies via un portail Radiodetection, par le biais d'un ordinateur qui exécute le logiciel WaveView™ de Radiodetection.

## Entretien et maintenance

Radiodetection recommande d'entretenir le 1205CXB tous les ans.

Le réflectomètre 1 1205CXB est robuste, durable et possède un indice de protection contre les intempéries IP54 (couvercle ouvert) et IP68 (couvercle fermé). Néanmoins, vous pouvez allonger la vie de votre équipement en suivant les directives d'entretien et de maintenance suivantes :

- Entreposez l'équipement dans un environnement propre et sec
- Assurez-vous que les points de connexion sont propres, exempts de saleté et de corrosion et ne sont pas endommagés
- N'utilisez pas cet équipement s'il est endommagé ou défectueux
- Utilisez uniquement un chargeur de batterie approuvé par Radiodetection. Ne dépassez pas le courant de chargement maximal spécifié de 2 A.

Pour une liste des importateurs du 1205CXB en Europe, consultez : **https://www.radiodetection.com/en/european-importers**

Copyright © 2023 Radiodetection Ltd. Tous droits réservés. Radiodetection, 1205CXB et Riser Bond sont des marques ou des marques déposées de Radiodetection aux États-Unis et/ou dans d'autres pays. En raison de notre politique de développement continu de nos produits, nous nous réservons le droit de modifier ou d'amender toute spécification publiée

sans préavis. Ce document ne peut être copié, reproduit, transmis, modifié ou utilisé, en tout ou en partie, sans le consentement écrit préalable de Radiodetection Ltd.

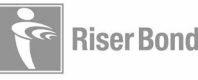

# **RADIODETECTION®**

#### **SPX** TECHNOLOGIES

### **Notre mission**

**Fournir les meilleurs équipements et solutions de leur catégorie, pour prévenir les dommages aux infrastructures critiques, gérer les actifs et protéger les vies.**

### **Notre vision**

**Être le leader mondial de la gestion des infrastructures critiques et des réseaux publics.**

#### **Nos implantations**

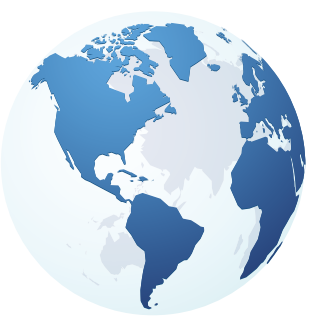

**États-Unis** Raymond, ME Kearneysville, WV

#### **Canada**

Vaughan, ON Mississauga, ON

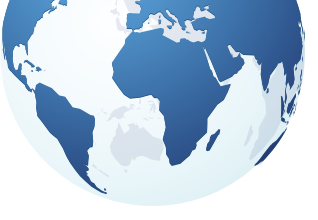

**Europe** Royaume-Uni **Siège** France Allemagne Pays-Bas

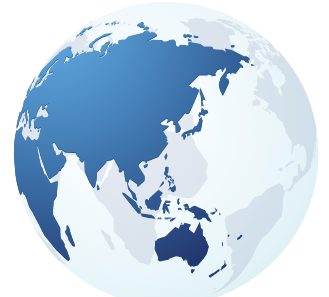

#### **Asie Pacifique**

Inde Chine Hong Kong Indonésie Australie

### Rendez-vous sur : **www.radiodetection.com**  Pour nous suivre : **{** } **in**  $\mathbf{y}$   $\Omega$

Copyright © 2023 Radiodetection Ltd. Tous droits réservés. Radiodetection, 1205CXB et Riser Bond sont des marques ou des marques déposées de Radiodetection aux États-Unis et/ou dans d'autres pays. En raison de notre politique de développement continu de nos produits, nous nous réservons le droit de modifier ou d'amender toute spécification publiée sans préavis. Ce document ne peut être copié, reproduit, transmis, modifié ou utilisé, en tout ou en partie, sans le consentement écrit préalable de Radiodetection Ltd.

Flasher pour voir une liste complète de nos bureaux

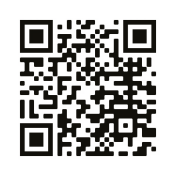